### **November 2009 GERVICE LOCAL GOVERNMENT COMPUTER AND INFORMATION SERVICE NEWSFLASH**

**4000 W. Jefferson St. Joliet IL 60431 Ph:(815) 744-0011 Fax: (815) 744-8182** 

**6.0 and 7.0** Calendar Year End Review Classes *In the month of December, LOCIS will be hosting 5 review* 

*classes on Calendar Year End for 6.0 and 7.0. Deadlines for registration are 1 week prior to the class. Visit our website at [www.locis.com](http://www.locis.com) and click on the Classes tab. There you will find the registration form. Check out the dates and locations and sign-up today! We look forward to hearing from you! Please remember there is a fee for all review classes.*

December 4 Decatur Park District December 9 Collinsville City Hall December 10 Sycamore City Hall December 16 Joliet Park District December 17 Murphysboro City Hall

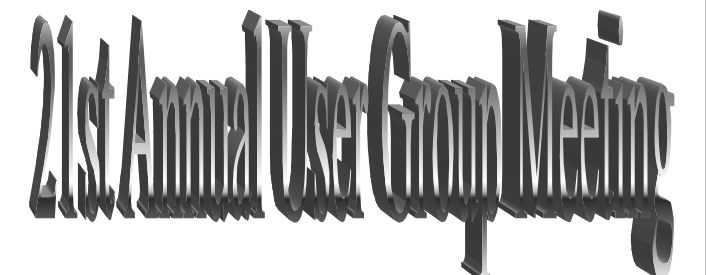

*Enjoy a detailed review of what the new release of LOCIS 7.0 has to offer. We will also discuss any changes to our existing services and support. There is no fee for attending our meeting. Please come and join us! If you have any questions, contact Kim at [kim@locis.com](mailto:kim@locis.com).* 

*User group is FREE!!!* 

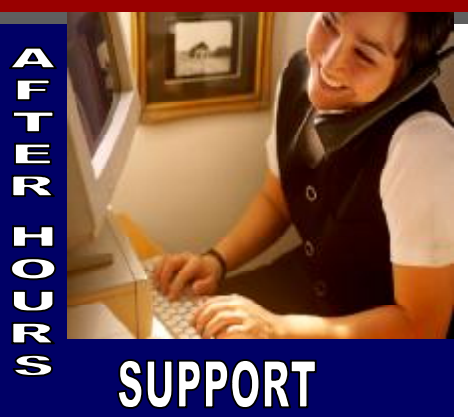

**AFTER-HOURS SUPPORT LINE** 

(815) 325 - 9241  $Monday - Friday = 5 PM - 9PM$ Weekends & Holidays 9 AM – 5PM

**THIS MONTH'S EVENTS**  November 15-19 Illinois Municipal Treasurers Institute

**User Group Meetings** 

November 19 Bolingbrook, IL November 20 Springfield, IL

#### **NEXT MONTH'S EVENTS 6.0 and 7.0 Calendar Year End Review Classes**

December 17 Murphysboro City Hall

December 4 Decatur Park District December 9 Collinsville City Hall December 10 Sycamore City Hall<br>December 16 Joliet Park District Joliet Park District

### HANDy Thanksg**ivin**

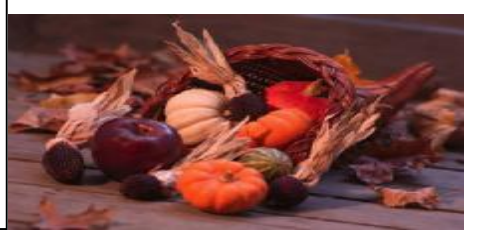

# UMTL (Meter List) options in Loeis

-It has an option to print labels/envelopes

 °This means you can print labels for all accounts with the service type of "W" or rate Code of 'Res' or a route number of'003'.

-You can double click a meter to alter/delete it.

- -You can quickly sort on the high/low reads to quickly find problems/exceptions.
- -You can quickly sort on the "Next service Date" to quickly find which meters require service.
- -For certain communities this program could be invaluable. Instead of printing a meter read list you can just double click to alter the exceptional readings.

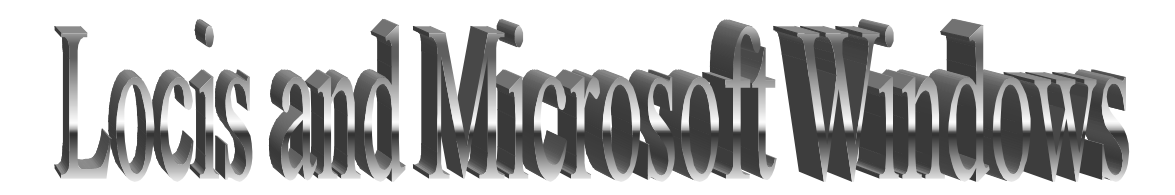

Please be careful when purchasing new hardware for your environment. Consult with us prior to purchasing and forward this information to whoever makes IT purchasing decisions for your community

64 Bit Windows Support…

 Our software will be capable of operating on Microsoft Windows Vista (64 bit) operating systems beginning January 1,2010. This comes with a couple of pros and cons. We have been warning folks for years that eventually the old 'Qspool' utility will be disappearing and unfortunately with 64 bit processing that day has come. We have suitable replacement with the Locis Document Manager. Document Manager uses the 'Industry Standard' PDF format for document retention. Some of the good things we will be able to do involve simpler and more powerful programs. Such as searching for accounts by Rate Code from the Utility Master (UM) screen and faster processing in general.

#### Windows 7 Support…

Microsoft released Windows 7 in October of 2009 and it is expected to be very popular. We anticipate you being able to run with Locis 7 around March 2010.

## The Mail LOCIS 6.0 **Accounts Pa**

*Question:* Is there any way that I can print the equivalent of the Accounts Payable Board List, prior to printing my Accounts payable checks?

*Answer:* Yes you can. Run the Warrant List (NW) program. At the prompt: PRINT DISTRIBUTION DETAIL? Type N (Enter). The program will then print the check information ONLY.

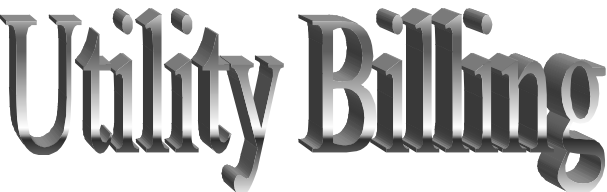

*Question:* I printed all my utility bills and started my register update and I realized that the bills got stuck and half of the bills printed on top of each other. I said yes to : Did the register print correctly. Is there a way I can reprint my bills?

*Answer:* Yes LOCIS has a ZOPT flag that lets you reprint already posted bills. If the flag was set to Y, you could reprint that group of bills.

*Question:* I generated a final bill run last week but when I checked the accounts nothing was transferred over from the active account and there was no history. *Answer:* Your update (UBUWIN) was never started and finished.

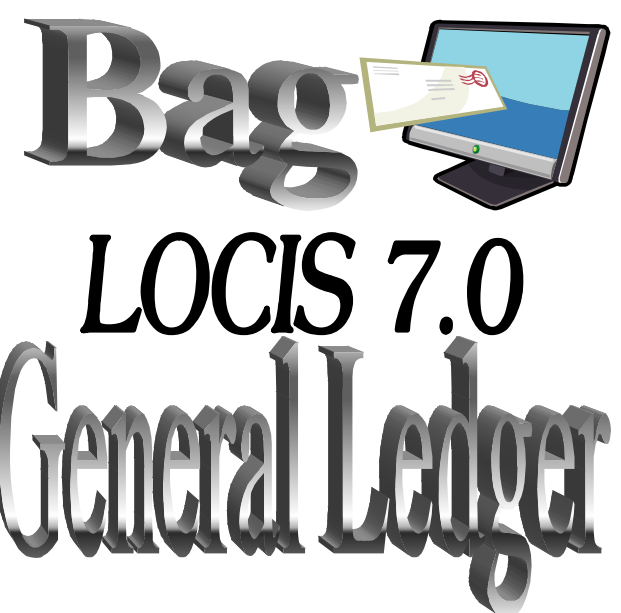

*Question:* I need a General Ledger listing by month/year for journals I have made, for my auditor. Is this available in 7.0? *Answer:* Yes. Journal List under General Ledger Reports/Inquires (GJL). Double click a journal to see more details. You can also click a column heading to sort the columns or GYL and select manual journals only.

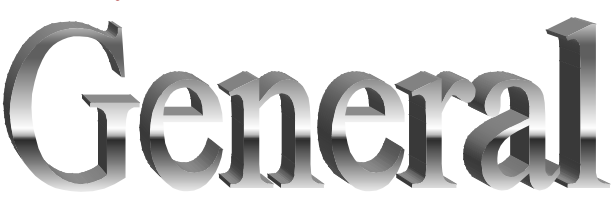

*Question:* How do I get things to the document manager? *Answer:* You must print to the document

manager just as you would print to a printer.

*Question:* Where can I set up my envelopes for printing? *Answer:* It is under LOCIS menu- LOCIS setup– Envelope setup.